# MiSeq Reporter Amplicon DS Workflow Guide

For ResearchUse Only. Not for use indiagnostic procedures.

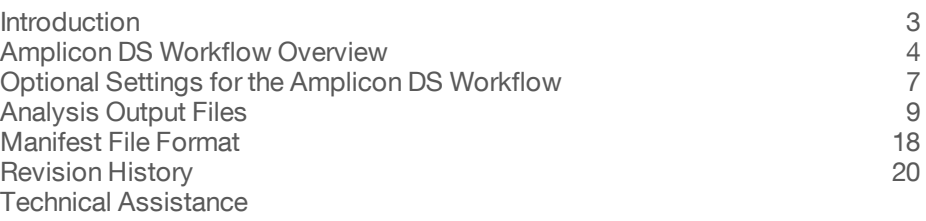

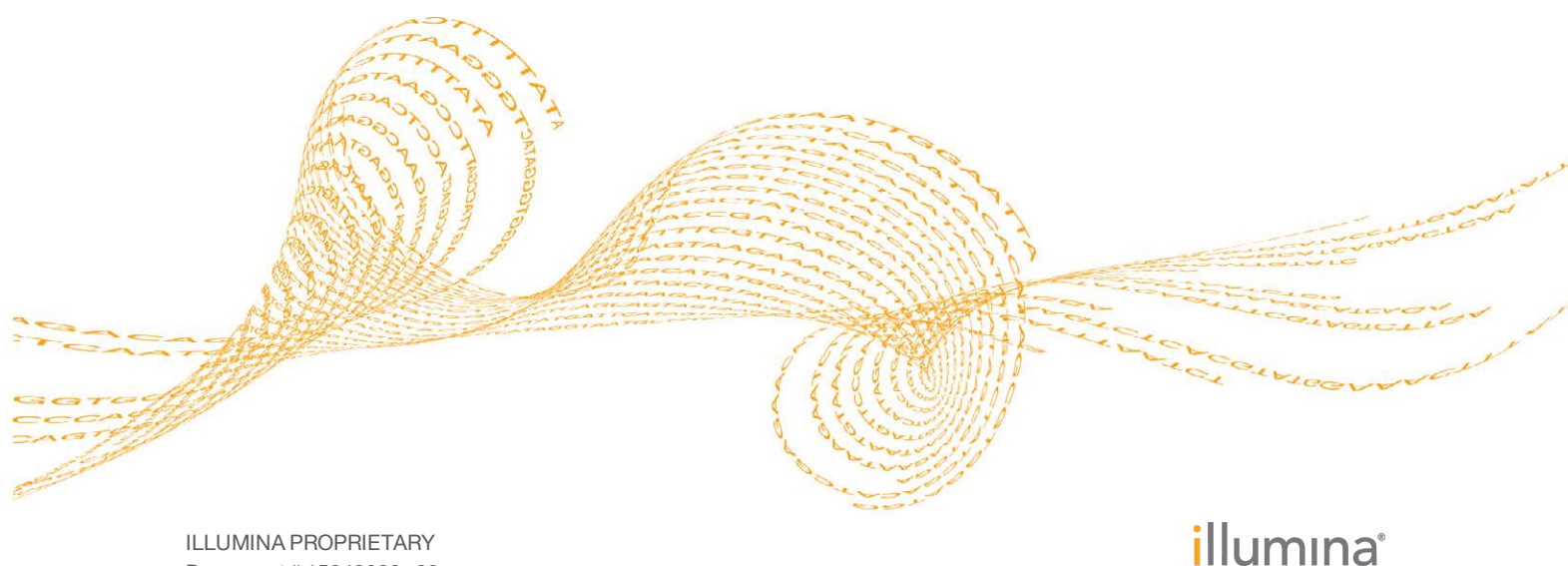

Document # 15042903 v02 February 2016

This document and its contents are proprietary to Illumina, Inc. and its affiliates ("Illumina"), and are intended solely for the contractual use of its customer in connection with the use of the product(s) described herein and for no other purpose. This document and its contents shall not be used or distributed for any other purpose and/or otherwise communicated, disclosed, or reproduced in any way whatsoever without the prior written consent of Illumina. Illumina does not convey any license under its patent, trademark, copyright, or common-law rights nor similar rights of any third parties by this document.

The instructions in this document must be strictly and explicitly followed by qualified and properly trained personnel in order to ensure the proper and safe use of the product(s) described herein. All of the contents of this document must be fully read and understood prior to using such product(s).

FAILURE TO COMPLETELY READ AND EXPLICITLY FOLLOW ALL OF THE INSTRUCTIONS CONTAINED HEREIN MAY RESULT IN DAMAGE TO THE PRODUCT(S), INJURY TO PERSONS, INCLUDING TO USERS OR OTHERS, AND DAMAGE TO OTHER PROPERTY.

ILLUMINA DOES NOT ASSUME ANY LIABILITY ARISING OUT OF THE IMPROPER USE OF THE PRODUCT(S) DESCRIBED HEREIN (INCLUDING PARTS THEREOF OR SOFTWARE).

© 2016 Illumina, Inc. All rights reserved.

**Illumina**, **24sure**, **BaseSpace**, **BeadArray**, **BlueFish**, **BlueFuse**, **BlueGnome**, **cBot**, **CSPro**, **CytoChip**, **DesignStudio**, **Epicentre**, **ForenSeq**, **Genetic Energy**, **GenomeStudio**, **GoldenGate**, **HiScan**, **HiSeq**, **HiSeq X**, **Infinium**, **iScan**, **iSelect**, **MiniSeq**, **MiSeq**, **MiSeqDx**, **MiSeq FGx**, **NeoPrep**, **NextBio**, **Nextera**, **NextSeq**, **Powered by Illumina**, **SureMDA**, **TruGenome**, **TruSeq**, **TruSight**, **Understand Your Genome**, **UYG**, **VeraCode**, **verifi**, **VeriSeq**, the pumpkin orange color, and the streaming bases design are trademarks of Illumina, Inc. and/or its affiliate(s) in the U.S. and/or other countries. All other names, logos, and other trademarks are the property of their respective owners.

### <span id="page-2-0"></span>Introduction

This guide describes the analysis steps performed in the Amplicon DS workflow, and the types of information and analysis files generated by the workflow.

#### Plug-In Workflow

The Amplicon DS workflow is provided as a software plug-in for MiSeq Reporter. A run folder associated with the Amplicon DS workflow is represented with the letter **U** in the MiSeq Reporter Analyses tab. Workflows marked as the letter **U** indicate a plug-in workflow.

Data do not appear in the form of graphs and tables on the MiSeq Reporter Summary tab and Details tab for plug-in workflows. However, the Analysis Info tab, Sample Sheet tab, Logs tab, and Errors tab are populated with information from the run and subsequent analysis. For more information about the MiSeq Reporter interface, see the *MiSeq Reporter Software Guide (document # 15042295)*.

### Workflow Requirements

- } **Two manifest files**—The Amplicon DS workflow requires 2 assay-specific manifest files, TruSightTumor-FPA-Manifest and TruSightTumor-FPB-Manifest. Download the manifest files from the Illumina website. If using DesignStudio with TruSeq Custom Amplicon and the design dual pools option, download the manifest files for pool A and pool B from MyIllumina.
- } **Reference genome**—In addition to the manifest files, the Amplicon DS workflow requires the hg19 reference genome for coordinates and chromosome mapping. By default, this reference is included with the MiSeq Reporter software. Specify the path to the genome folder in the sample sheet. For more information, see the *MiSeq Sample Sheet Quick Reference Guide*.
- } **MiSeq Reporter v2.2.29**, or later—Previous versions of MiSeq Reporter software are not compatible with the Amplicon DS software plug-in. MiSeq Reporter v2.3, or later does not require the software plug-in to perform the Amplicon DS workflow. MiSeq Reporter is available from the MiSeq Reporter support page on the Illumina website.

# <span id="page-3-0"></span>Amplicon DS Workflow Overview

The Amplicon DS workflow is uniquely suited for detection of somatic mutations in formalin-fixed paraffin-embedded (FFPE) samples.

This workflow independently processes variants from the forward and reverse strands of the sample material, and then algorithmically reconciles the calls.

The Amplicon DS workflow demultiplexes indexed reads, generates FASTQ files, aligns reads to a reference, identifies variants, and writes output files to the Alignment folder.

#### **Demultiplexing**

Demultiplexing separates data from pooled samples based on short index sequences that tag samples from different libraries. Index reads are identified using the following steps:

- Samples are numbered starting from 1 based on the order they are listed in the sample sheet.
- Sample number 0 is reserved for clusters that were not successfully assigned to a sample.
- Clusters are assigned to a sample when the index sequence matches exactly or there is up to a single mismatch per Index Read.

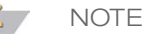

Illumina indexes are designed so that any index pair differs by  $\geq$  3 bases, allowing for a single mismatch in index recognition. Index sets that are not from Illumina can include pairs of indexes that differ by < 3 bases. In such cases, the software detects the insufficient difference and modifies the default index recognition (mismatch=1). Instead, the software performs demultiplexing using only perfect index matches (mismatch=0).

When demultiplexing is complete, 1 demultiplexing file named DemultiplexSummaryF1L1.txt is written to the Alignment folder with the following information:

- } In the file name, **F1** represents the flow cell number.
- } In the file name, **L1** represents the lane number, which is always L1 for MiSeq.
- } A table of demultiplexing results with 1 row per tile and 1 column per sample, including sample 0.
- The most commonly occurring sequences for the index reads.

#### FASTQ File Generation

MiSeq Reporter generates intermediate analysis files in the FASTQ format, which is a text format used to represent sequences. FASTQ files contain reads for each sample and their quality scores, excluding reads identified as inline controls and clusters that did not pass filter.

FASTQ files are the primary input for alignment. The files are written to the BaseCalls folder (Data\Intensities\BaseCalls) in the MiSeqAnalysis folder, and then copied to the BaseCalls folder in the MiSeqOutput folder. Each FASTQ file contains reads for only 1 sample, and the name of that sample is included in the FASTQ file name. For more information about FASTQ files, see the *MiSeq Reporter Software Guide (document # 15042295)*.

#### Alignment

During the alignment step, the banded Smith-Waterman algorithm aligns clusters from each sample against amplicon sequences specified in the manifest file.

The banded Smith-Waterman algorithm performs local sequence alignments to determine similar regions between 2 sequences. Instead of comparing the total sequence, the Smith-Waterman algorithm compares segments of all possible lengths. Local alignments are useful for dissimilar sequences that are suspected to contain regions of similarity within the larger sequence. This process allows alignment across small amplicon targets, often less than 10 bp.

Each paired-end read is evaluated in terms of its alignment to the relevant probe sequences for that read.

- Read 1 is evaluated against the reverse complement of the Downstream Locus-Specific Oligos (DLSO).
- Read 2 is evaluated against the Upstream Locus-Specific Oligos (ULSO).
- If the start of a read matches a probe sequence with no more than 1 mismatch, the full length of the read is aligned against the amplicon target for that sequence.

Alignments that include more than 3 indels are filtered from alignment results. Filtered alignments are written in alignment files as unaligned and are not used in variant calling.

#### Paired-End Evaluation

For paired-end runs, the top-scoring alignment for each read is considered. Reads are flagged as an unresolved pair under the following conditions:

- $\blacktriangleright$  If either read did not align, or the paired reads aligned to different chromosomes.
- } If 2 alignments come from different amplicons or different rows in the Targets section of the manifest.

#### Bin/Sort

The bin/sort step groups reads by sample and chromosome, and then sorts by chromosome position. Results are written to 1 BAM file per sample.

#### Variant Calling

SNPs and short indels are identified using the somatic variant caller. Developed by Illumina, the somatic variant caller identifies variants present at low frequency in the DNA sample and minimizes false positives.

The somatic variant caller identifies SNPs in 3 steps:

- Considers each position in the reference genome separately
- } Counts bases at the given position for aligned reads that overlap the position
- Computes a variant score that measures the quality of the call.

Variant scores are computed using a Poisson model that excludes variants with a quality score below Q20. Additionally, the model only calls variants for bases that are covered at 300x or greater for a single amplicon.

Variants are first called for each pool separately. Then, variants from the 2 pools are compared and combined into a single output file.

If a variant meets the following criteria, the variant is marked as PASS in the variant file:

- } Must be present in both pools
- } Cumulatively have a depth of 1000 or an average depth of 500x per pool
- } Have variant frequency of 3% or greater as reported in the merged variant call (VCF) files

For more information, see the *Amplicon DS Variant Caller Technical Note* on the TruSight Tumor 26 Kit support page.

### Statistics Reporting

Statistics are summarized and reported, and written to the Alignment folder.

# <span id="page-6-0"></span>Optional Settings for the Amplicon DSWorkflow

Sample sheet settings are optional commands that control various analysis parameters.

Settings are used in the Settings section of the sample sheet and require a setting name and a setting value.

If you are viewing or editing the sample sheet in Excel, the setting name resides in the first column and the setting value in the second column.

If you are viewing or editing the sample sheet in a text editor such as Notepad, follow the setting name is by a comma and a setting value. Do not include a space between the comma and the setting value.

Example: StitchReads,1

The following optional settings are compatible with the Amplicon DS workflow.

### Sample Sheet Settings for Analysis

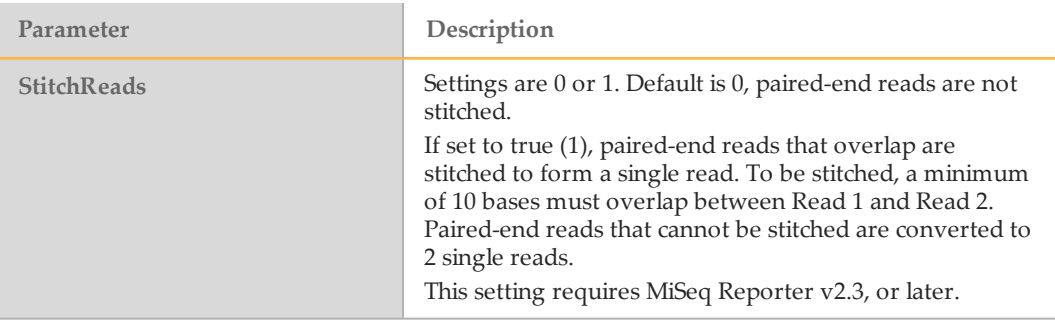

#### Read Stitching

MiSeq Reporter v2.3, or later, is required to use the optional StitchReads setting.

When set to true (1), paired-end reads that overlap are stitched to form a single read in the FASTQ file. At each overlap position, the consensus stitched read has the base call and quality score of the read with higher Q-score.

For each paired read, a minimum of 10 bases must overlap between Read 1 and Read 2 to be a candidate for read stitching. The minimum threshold of 10 bases minimizes the number of reads that are stitched incorrectly due to a chance match. Candidates for read stitching are scored as follows:

- For each possible overlap of 10 base pairs or more, a score of  $1 -$  MismatchRate is calculated.
- Perfectly matched overlaps have a MismatchRate of 0, resulting in a score of 1.
- } Random sequences have an expected score of 0.25.
- } If the best overlap has a score of ≥ 0.9 *and* the score is ≥ 0.1 higher than any other candidate, then the reads are stitched together at this overlap.

Although the stitched reads are aligned as one, in the BAM file the stitched alignment is split into individual alignments.

During variant calling, stitched reads are processed together. A consensus read is generated by taking the base call and quality score of the read with the higher Q-score in the overlap region. When the Q-score is the same, but the base call differs, a "no call" is used at that position. Sometimes read stitching can improve the accuracy of variant calling.

Paired-end reads that cannot be stitched are converted to 2 single reads in the FASTQ file.

# <span id="page-8-0"></span>Analysis Output Files

The following analysis output files are generated for the Amplicon DS workflow and provide analysis results for alignment, variant calling, and coverage.

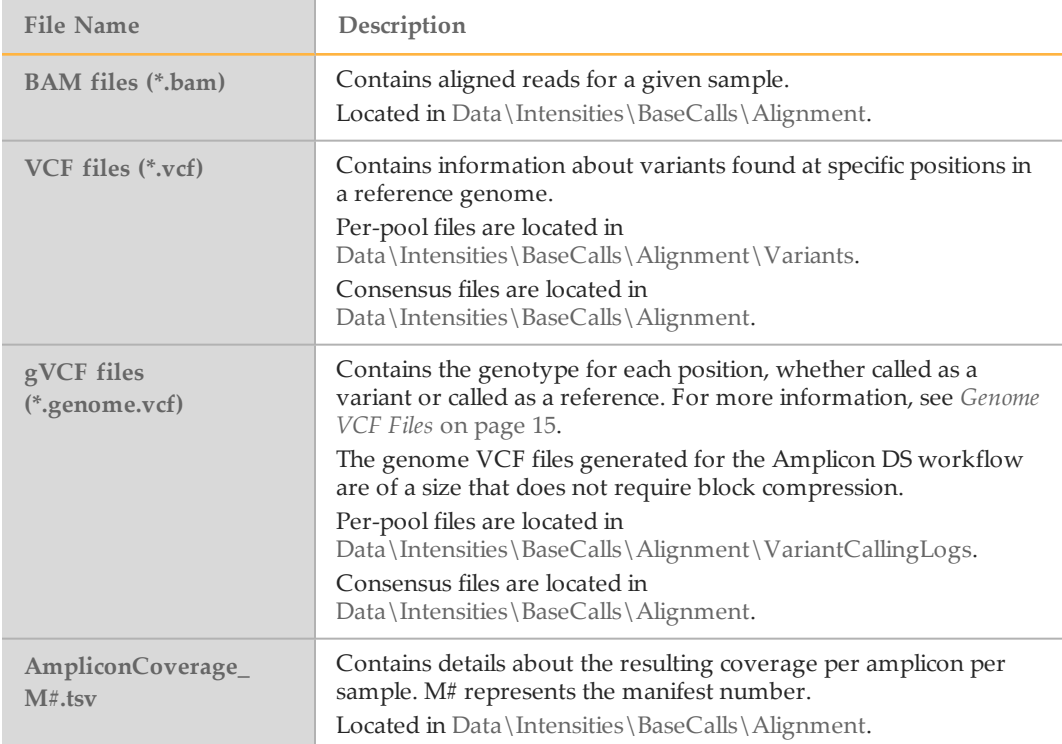

#### Alignment Files

Alignment files contain the aligned read sequence and quality score. MiSeq Reporter generates alignment files in the BAM (\*.bam) file format.

#### BAM File Format

A BAM file (\*.bam) is the compressed binary version of a SAM file that is used to represent aligned sequences. SAM and BAM formats are described in detail at [https://samtools.github.io/hts-specs/SAMv1.pdf.](https://samtools.github.io/hts-specs/SAMv1.pdf)

BAM files are written to the alignment folder in Data\Intensities\BaseCalls\Alignment. BAM files use the file naming format of SampleName\_S#.bam, where # is the sample number determined by the order that samples are listed in the sample sheet.

BAM files contain a header section and an alignments section:

} **Header**—Contains information about the entire file, such as sample name, sample length, and alignment method. Alignments in the alignments section are associated with specific information in the header section.

Alignment methods include banded Smith-Waterman, Burrows-Wheeler Aligner (BWA), and Bowtie. The term Isis indicates that an Illumina alignment method is in use, which is the banded Smith-Waterman method.

} **Alignments**—Contains read name, read sequence, read quality, alignment information, and custom tags.

GA23\_40:8:1:10271:11781 64 chr22 17552189 8 35M \* 0 0

TACAGACATCCACCACCACACCCAGCTAATTTTTG IIIII>FA?C::B=:GGGB>GGGEGIIIHI3EEE# BC:Z:ATCACG XD:Z:55 SM:I:8

The read name maps to the chromosome and start coordinate **chr22 17552189**, with alignment quality **8**, and the match descriptor CIGAR string **35M**.

BAM files are suitable for viewing with an external viewer such as IGV or the UCSC Genome Browser.

BAM index files (\*.bam.bai) provide an index of the corresponding BAM file.

### Variant Call Files

Variant call files contain all called variants. For the Amplicon DS workflow, MiSeq Reporter generates variant call files as VCF files and genome VCF files:

- VCF files contain information about variants found at specific positions.
- } gVCF files contain information about all sites within the region of interest.

#### Per-Pool and Consensus VCF Files

The Amplicon DS workflow generates 2 sets of variant call files:

- } Per-pool VCF and gVCF files that are written to the VariantCallingLogs folder
- } Consensus VCF and gVCF files that are written to the Alignments folder.

#### **Base Calls**

**Alignment**—Contains consensus VCF (\*.vcf) and gVCF (\*.genome.vcf) files.

**VariantCallingLogs**—Contains per-pool VCF (\*.vcf) and gVCF (\*.genome.vcf) files

#### Per-Pool VCF Files

Using the somatic variant caller, variants are called in the forward pool and the reverse pool to produce an independent set of VCF files for each pool. The set of per-pool VCF files include both VCF and gVCF files.

Per-pool VCF files are written to a subfolder of the Alignments folder named Variants. Per-pool VCF files use the following naming convention, where S# represents the order the sample is listed in the sample sheet:

- } SampleName\_S#.genome.vcf—Reports all sites
- SampleName\_S#.vcf-Reports variants only

Merged VCF Files

MiSeq Reporter compares the per-pool VCF files generated for the forward and reverse pools, and combines the data at each position to create a final merged VCF file for the sample.

Merged VCF files are written to the Alignment folder. Merged VCF files use the following naming convention, where S# represents the order the sample is listed in the sample sheet:

- } SampleName\_S#.genome.vcf—Reports for all sites
- } SampleName\_S#.vcf—Reports variants only

The VCF file lists all called variants, including variants that were flagged as filtered, but not variants with a variant frequency of less than 3%. For variants that pass filters, PASS is written in the FILTER column of the VCF file. For variants that fail 1 or more filters, the filter name is written in the FILTER column. In particular, variants are filtered due to

probe bias (PB) when the variant frequency differs significantly between the 2 pools. For more information, see *[VCF File Annotations](#page-13-0)* on page 14.

Variant calls from the 2 pools are merged using the following criteria.

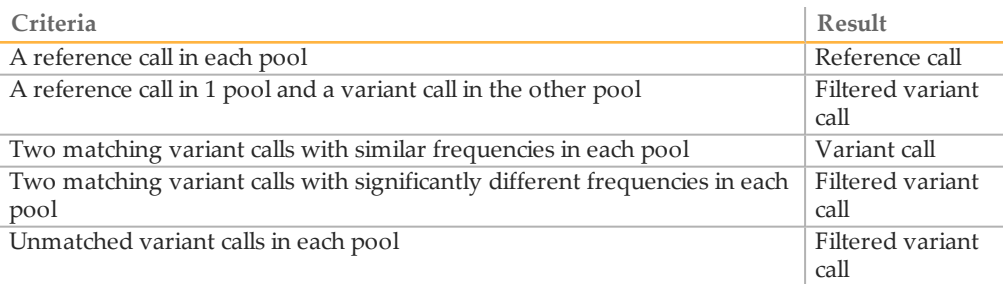

Metrics from the 2 pools are merged using the following schema.

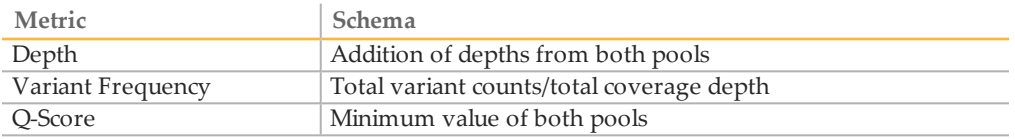

#### VCF File Format

VCF is a widely used file format developed by the genomics scientific community that contains information about variants found at specific positions in a reference genome.

VCF files use the file naming format SampleName  $S#,vcf$ , where  $#$  is the sample number determined by the order that samples are listed in the sample sheet.

**VCF File Header**—Includes the VCF file format version and the variant caller version. The header lists the annotations used in the remainder of the file. If MARS is listed as the annotator, the Illumina internal annotation algorithm is in use to annotate the VCF file. The VCF header also contains the command line call used by MiSeq Reporter to run the variant caller. The command-line call specifies all parameters used by the variant caller, including the reference genome file and .bam file. The last line in the header is column headings for the data lines. For more information, see *[VCF File Annotations](#page-13-0)* on [page 14](#page-13-0).

```
##fileformat=VCFv4.1
##FORMAT=<ID=GQX,Number=1,Type=Integer,Description="Minimum of
   {Genotype quality assuming variant position,Genotype quality
   assuming non-variant position}">
##FORMAT=<ID=GT,Number=1,Type=String,Description="Genotype">
##FORMAT=<ID=GQ,Number=1,Type=Integer,Description="Genotype
   Quality">
##FORMAT=<ID=AD,Number=.,Type=Integer,Description="Allele
   Depth">
##FORMAT=<ID=VF,Number=1,Type=Float,Description="Variant
  Frequency">
##FORMAT=<ID=NL,Number=1,Type=Integer,Description="Applied
  BaseCall Noise Level">
##FORMAT=<ID=SB,Number=1,Type=Float,Description="StrandBias
  Score">
##FORMAT=<ID=PB,Number=1,Type=Float,Description="Probe-pool
  bias. Values closer to 0 indicate more bias toward one probe
  pool (and less confidence in a variant call)">
```

```
##INFO=<ID=DP,Number=1,Type=Integer,Description="Total Depth">
```

```
##INFO=<ID=TI,Number=.,Type=String,Description="Transcript ID">
##INFO=<ID=GI,Number=.,Type=String,Description="Gene ID">
##INFO=<ID=EXON,Number=0,Type=Flag,Description="Exon Region">
##INFO=<ID=FC,Number=.,Type=String,Description="Functional
   Consequence">
##FILTER=<ID=LowVariantFreq,Description="Low variant frequency
  < 0.01"##FILTER=<ID=LowGQ,Description="GQ below < 30.00">
##FILTER=<ID=R8,Description="IndelRepeatLength is greater than
   8">
##FILTER=<ID=LowDP,Description="Low coverage (DP tag),
  therefore no genotype called">
##FILTER=<ID=SB,Description="Variant strand bias too high">
##FILTER=<ID=PB,Description="Probe pool bias - variant not
  found, or found with low frequency, in one of two probe
  pools">
##fileDate=20130320
##source=CallSomaticVariantsv3.1.1.0
##annotator=MARS
##CallSomaticVariants cmdline=" -B D:\Amplicon DS Soma2\121017
  M00948_0054_000000000-
A2676_Binf02\Data\Intensities\BaseCalls\Alignment3_Tamsen_
   SomaWorker -g [D:\Genomes\Homo_sapiens
\UCSC\hg19\Sequence\WholeGenomeFASTA,] -f 0.01 -fo False -b 20
   -q 100 -c 300 -s 0.5 -a 20 -F 20 -qVCF
True -i true -PhaseSNPs true -MaxPhaseSNPLength 100 -r D:
\Amplicon DS Soma2\121017 M00948 0054 000000000-A2676 Binf02"
##reference=\\ussd-
   file\Depts\LifeSci\Bioinformatics\Genomes\Homo_
   sapiens\UCSC\hg19\Sequence\WholeGenomeFASTA
##phasing=none
##contig=<ID=chr1,length=249250621>
##contig=<ID=chr2,length=243199373>
##contig=<ID=chr3,length=198022430>
##contig=<ID=chr4,length=191154276>
##contig=<ID=chr5,length=180915260>
##contig=<ID=chr7,length=159138663>
##contig=<ID=chr9,length=141213431>
##contig=<ID=chr10,length=135534747>
##contig=<ID=chr12,length=133851895>
##contig=<ID=chr14,length=107349540>
##contig=<ID=chr15,length=102531392>
##contig=<ID=chr16,length=90354753>
##contig=<ID=chr17,length=81195210>
##contig=<ID=chr18,length=78077248>
##contig=<ID=chr19,length=59128983>
##contig=<ID=chr20,length=63025520>
#CHROM POS ID REF ALT QUAL FILTER INFO FORMAT 3
```
**VCF File Data Lines**—Contains information about a single variant. Data lines are listed under the column headings included in the header.

#### VCF File Headings

The VCF file format is flexible and extensible, so not all VCF files contain the same fields. The following tables describe VCF files generated by MiSeq Reporter.

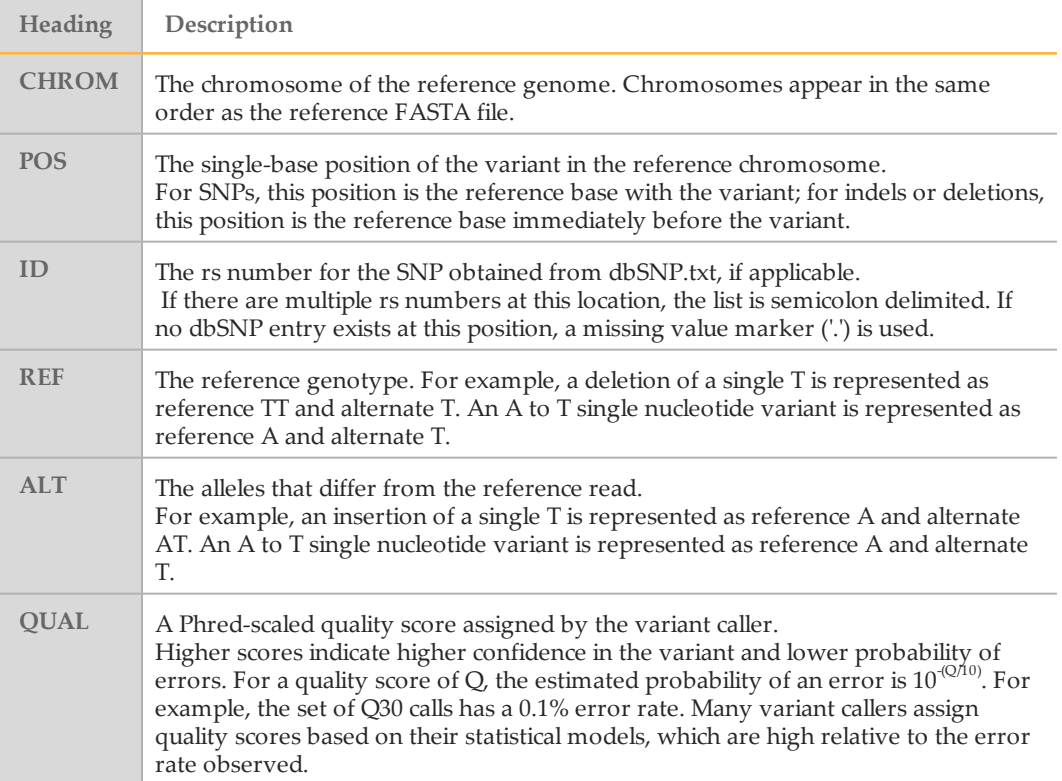

### <span id="page-13-0"></span>VCF File Annotations

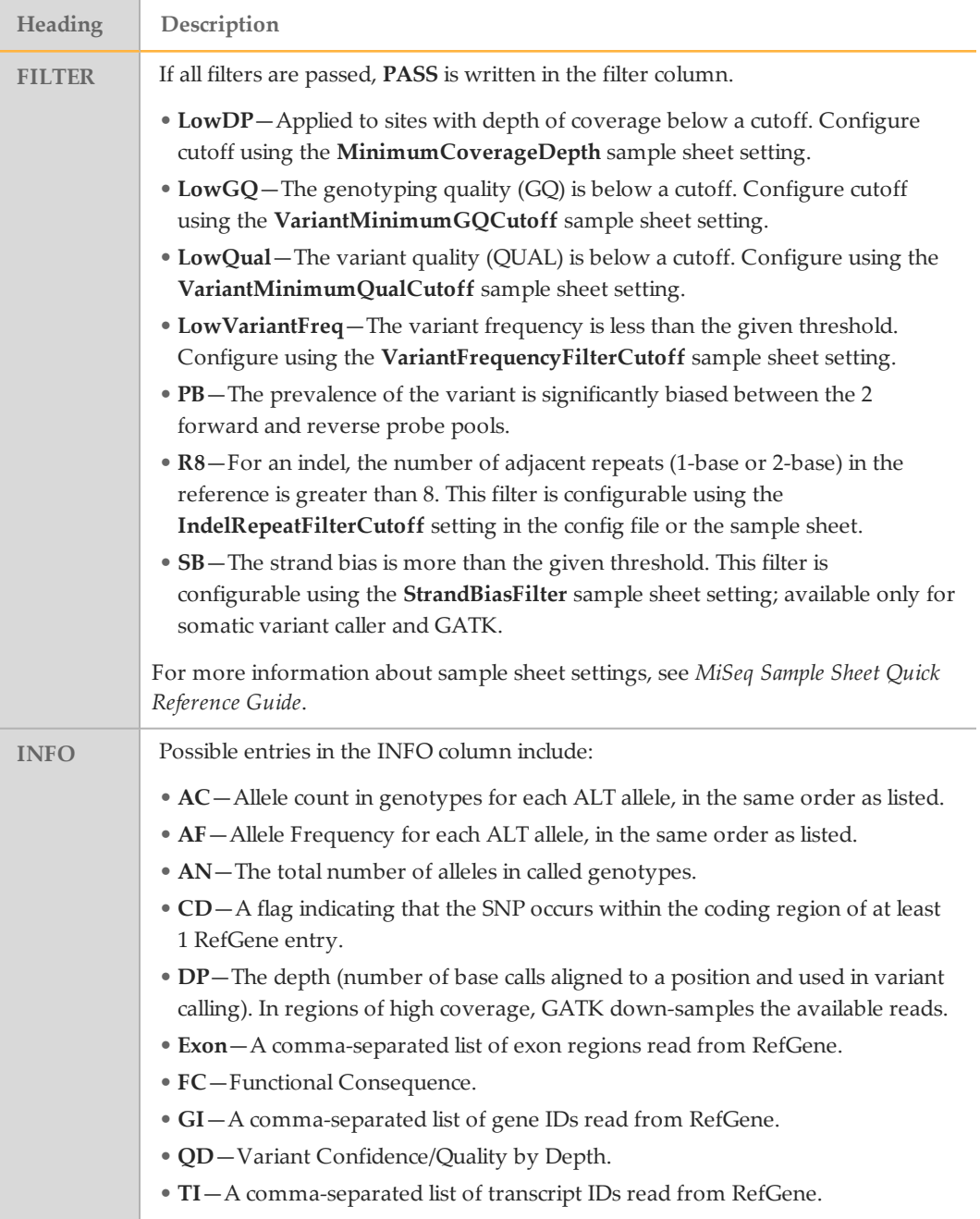

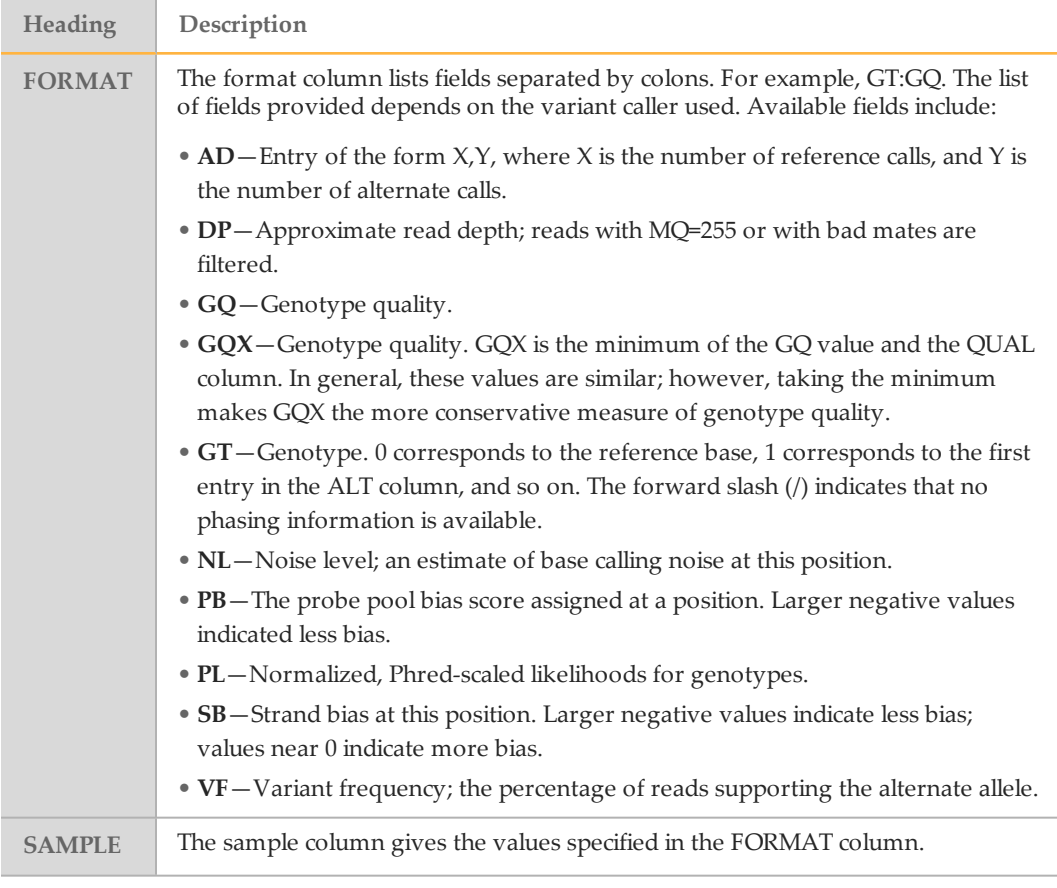

#### <span id="page-14-0"></span>Genome VCF Files

Genome VCF (gVCF) files are VCF v4.1 files that follow a set of conventions for representing all sites within the genome in a reasonably compact format. The gVCF files generated in the Amplicon DS workflow include all sites within the region of interest specified in the manifest file.

For more information, see [sites.google.com/site/gvcftools/home/about-gvcf.](https://sites.google.com/site/gvcftools/home/about-gvcf)

The following example illustrates the convention for representing nonvariant and variant sites in a gVCF file.

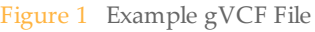

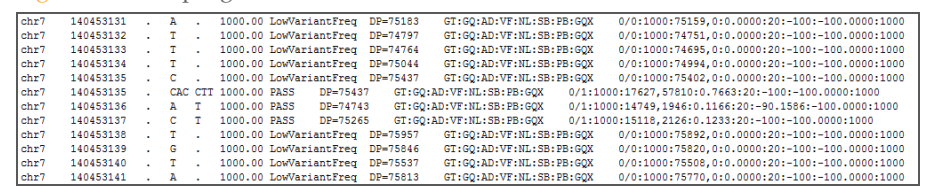

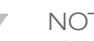

#### NOTE

The gVCF file shows no-calls at positions with low coverage, or where a low-frequency variant (< 3%) occurs often enough (> 1%) that the position cannot be called to the reference. A genotype (GT) tag of **./.** indicates a no-call.

### Amplicon Coverage File

One amplicon coverage file is generated for each manifest. The M# in the file name represents the manifest number as it is listed in the sample sheet.

Each file begins with a header row that contains the sample IDs associated with the manifest. In the following example, sample ID 1 and sample ID 3 use one the first manifest in the sample sheet.

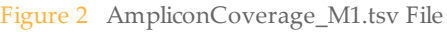

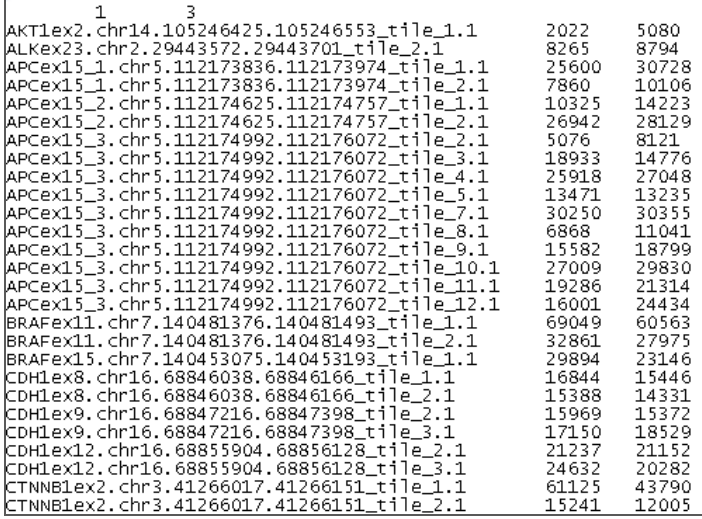

Below the header rows are 3 columns:

- } The first column is the Target ID as it is listed in the manifest.
- } The second column is the coverage depth of reads passing filter.
- } The third column is the total coverage depth.

#### Supplementary Output Files

The following output files provide supplementary information, or summarize run results and analysis errors. Although, these files are not required for assessing analysis results, they can be used for troubleshooting purposes.

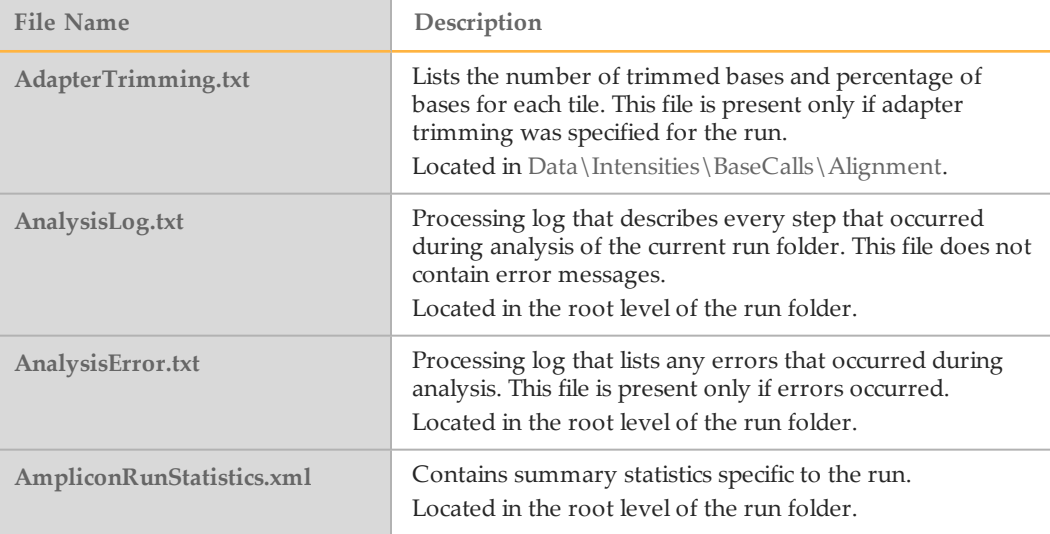

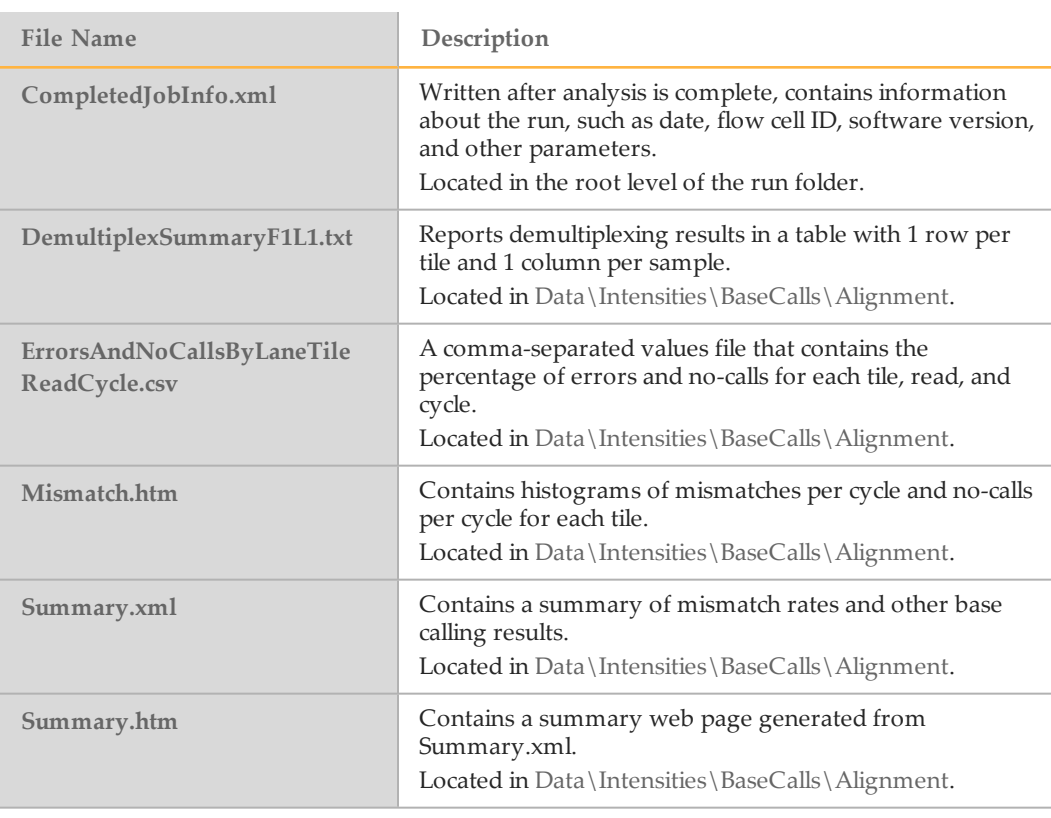

### <span id="page-17-0"></span>Manifest File Format

**NOTE** 

The Amplicon DS workflow requires 2 manifest files supplied by Illumina, 1 for the forward pool and 1 for the reverse pool. The manifest files use a **\*.txt** file format.

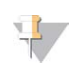

There is no need to modify manifests files. The following manifest file description is provided for reference only.

The Amplicon DS manifest file contains a header section followed by 3 blocks of rows beginning with column headings: Probes, Targets, and Intervals.

} **Probes**—The Probes section has 1 entry for each pair of probes.

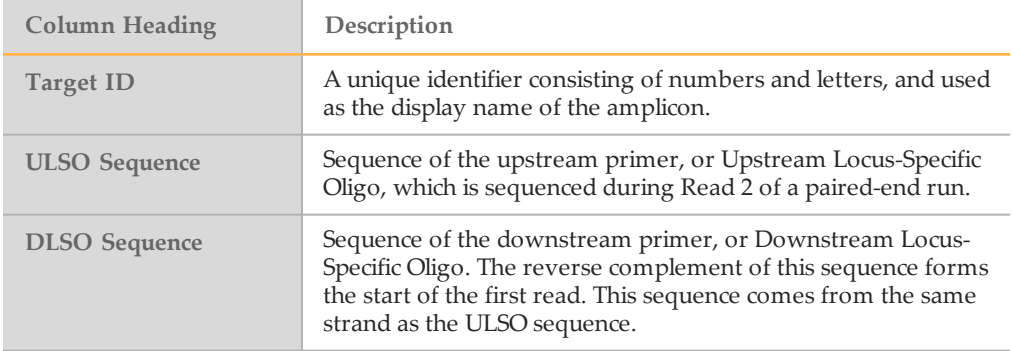

} **Targets**—The Targets section includes 1 entry for each amplicon amplified by a probe-pair. An expected off-target region is included in addition to the submitted genomic region.

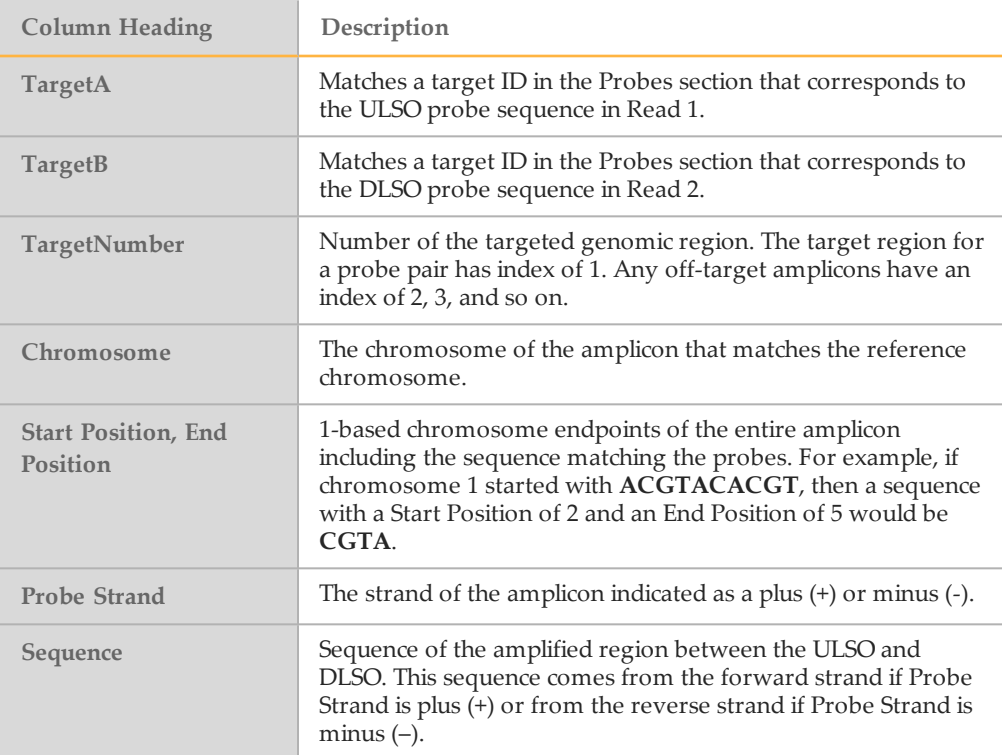

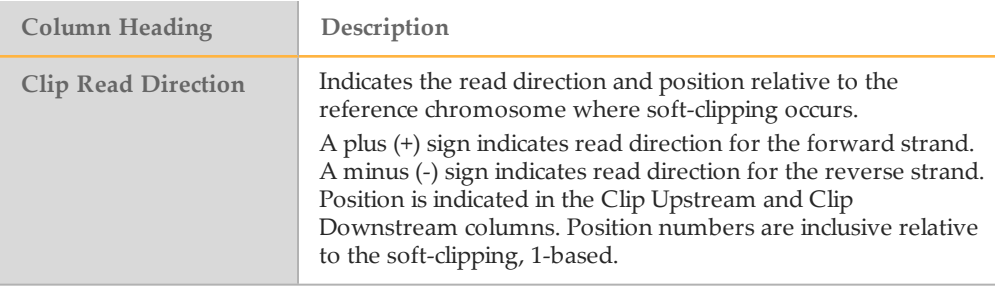

} **Intervals**—The Intervals section has 1 entry for each interval of interest, and restricts variant calling to these intervals. The Intervals section is organized with the following headings: Species, Build ID, Chromosome, Target Start, and Target Stop.

# <span id="page-19-0"></span>Revision History

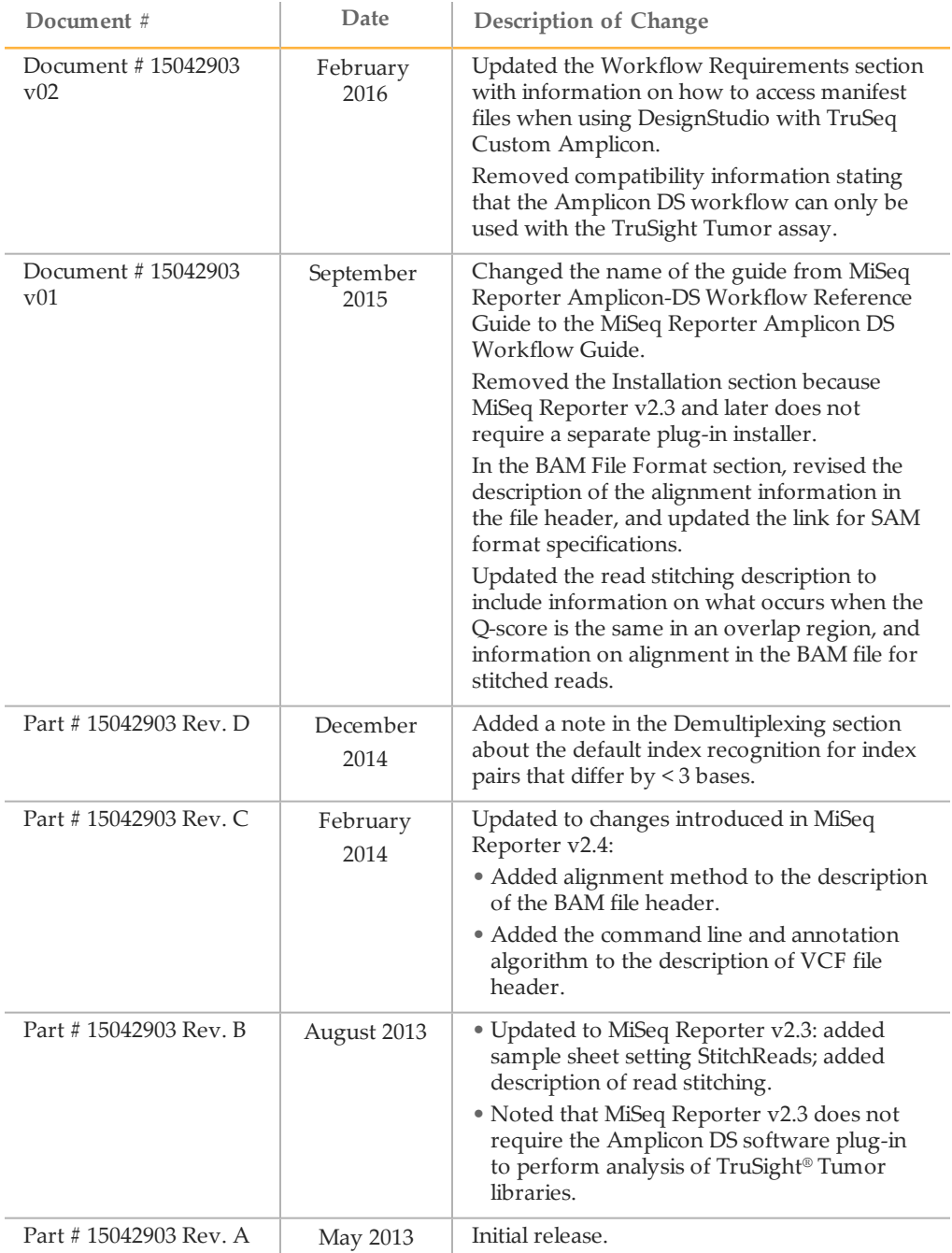

# <span id="page-20-0"></span>Technical Assistance

#### For technical assistance, contact Illumina Technical Support.

Table 1 Illumina General Contact Information

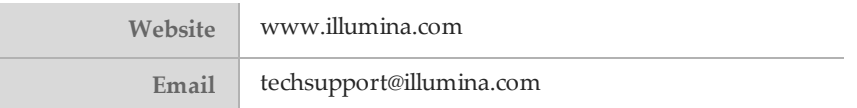

Table 2 Illumina Customer Support Telephone Numbers

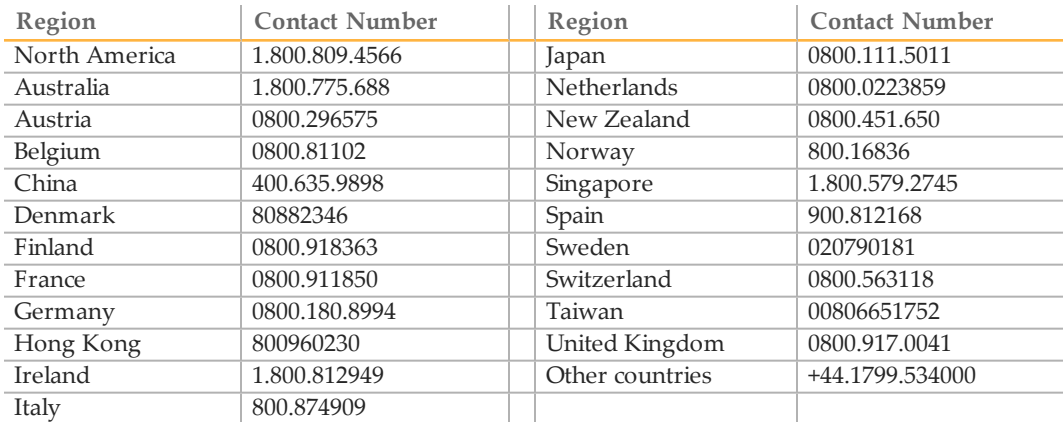

**Safety data sheets (SDSs)**—Available on the Illumina website at [support.illumina.com/sds.html](http://support.illumina.com/sds.html).

**Product documentation**—Available for download in PDF from the Illumina website. Go to [support.illumina.com](http://www.illumina.com/support.ilmn), select a product, then select **Documentation & Literature**.

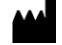

Illumina 5200 IlluminaWay San Diego, California 92122 U.S.A. +1.800.809.ILMN (4566) +1.858.202.4566 (outside North America) techsupport@illumina.com www.illumina.com